### **Comment pouvez-vous installer PlanManager? Installation/configuration - Comment pouvez-vous installer PlanManager?**

### **Introduction**

Ce document décrit l'installation et la configuration par défaut de PlanManager. Pour une configuration plus avancée, naviguez à Configuration avancée.

### **Nécessités**

Planmanager fonctionne sur Windows: 2000, XP, Vista, Windows 7 et Windows 8.

Lecteur PDF: par exemple [Foxit](http://www.foxitsoftware.com/Secure_PDF_Reader/) ou [Adobe Reader](http://get.adobe.com/fr/reader/)

Lecteur Excel: Si MS Office est installé, vous pouvez déjà lire les fichiers Excel. Sinon, vous pouvez toujours télécharger le [Lecteur Excel de Microsoft](http://www.microsoft.com/fr-fr/download/details.aspx?id=10) ou vous pouvez utiliser [LibreOffice.](http://fr.libreoffice.org/)

# **Télécharger**

Vous pouvez toujours télécharger la version la plus récente en naviguant à [http://insypro.com/setup.msi.](http://insypro.com/setup.msi) Si Windows vous demande de télécharger ou exécuter le fichier, choisissez excécuter.

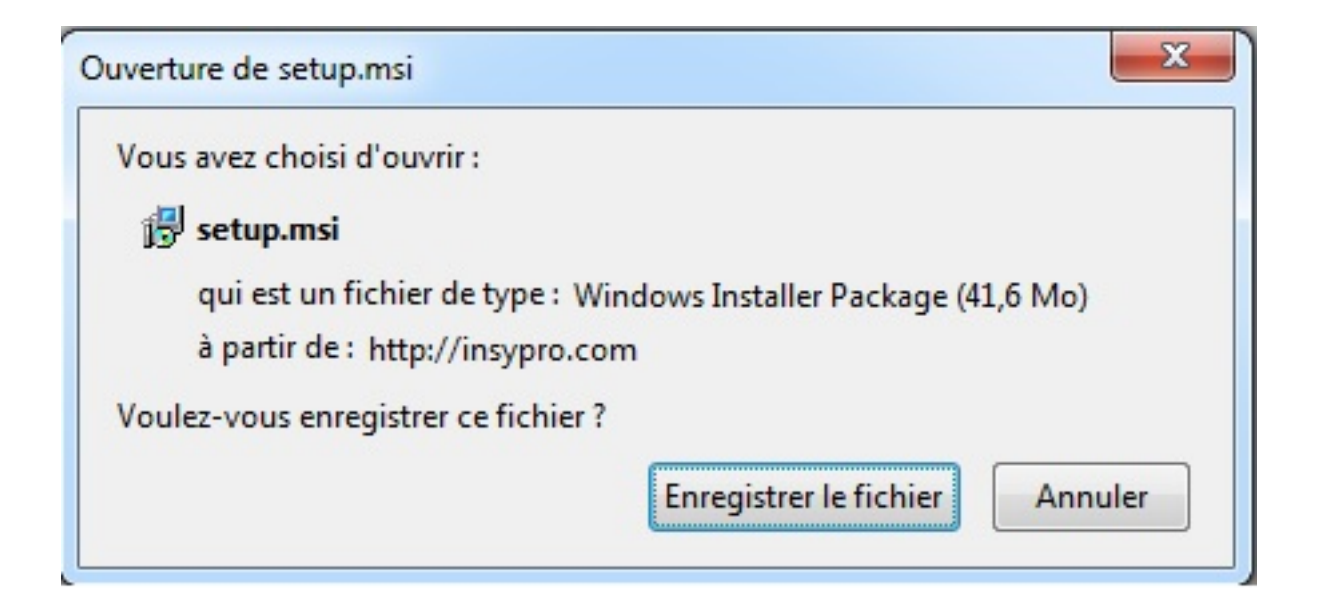

### **Installer**

Assurez-vous d'avoir les droits administrateur avant de continuer. L'installation ne peut pas continuer sans ces droits.

Ouvrez le fichier téléchargé setup.msi. Cliquez sur "Exécuter".

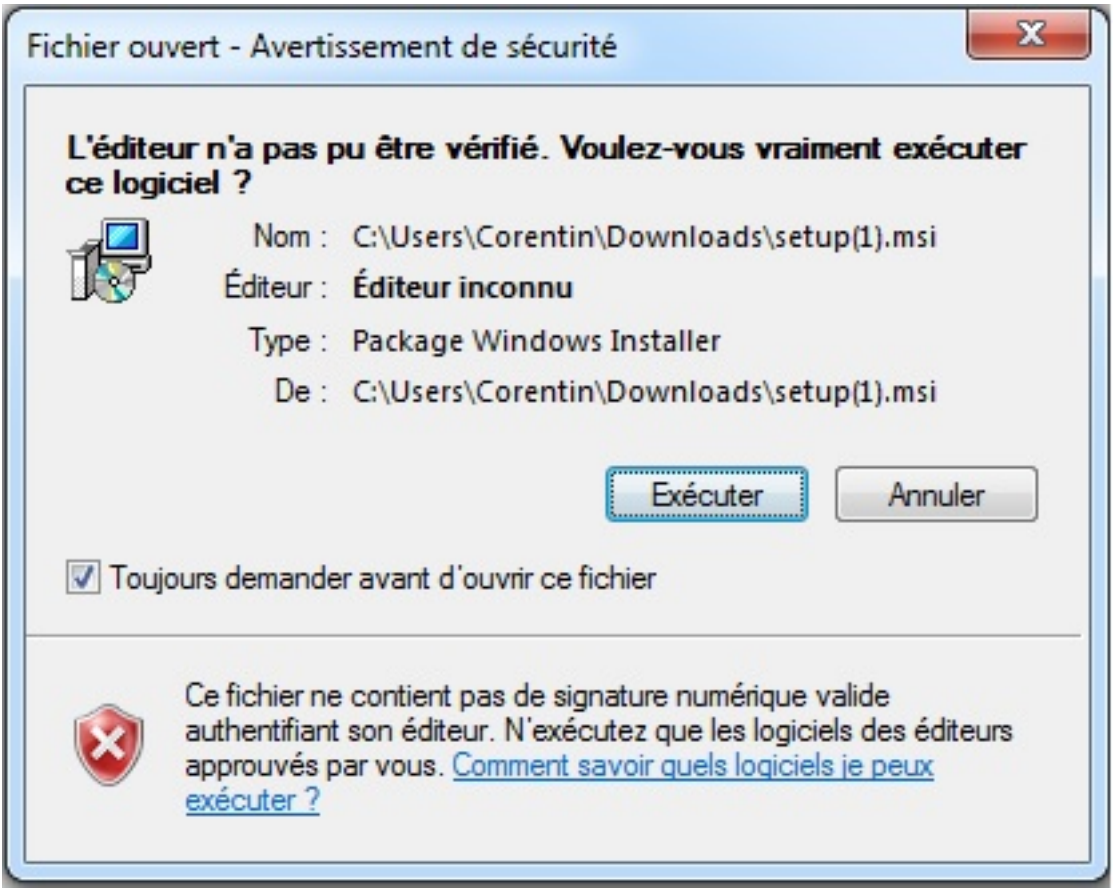

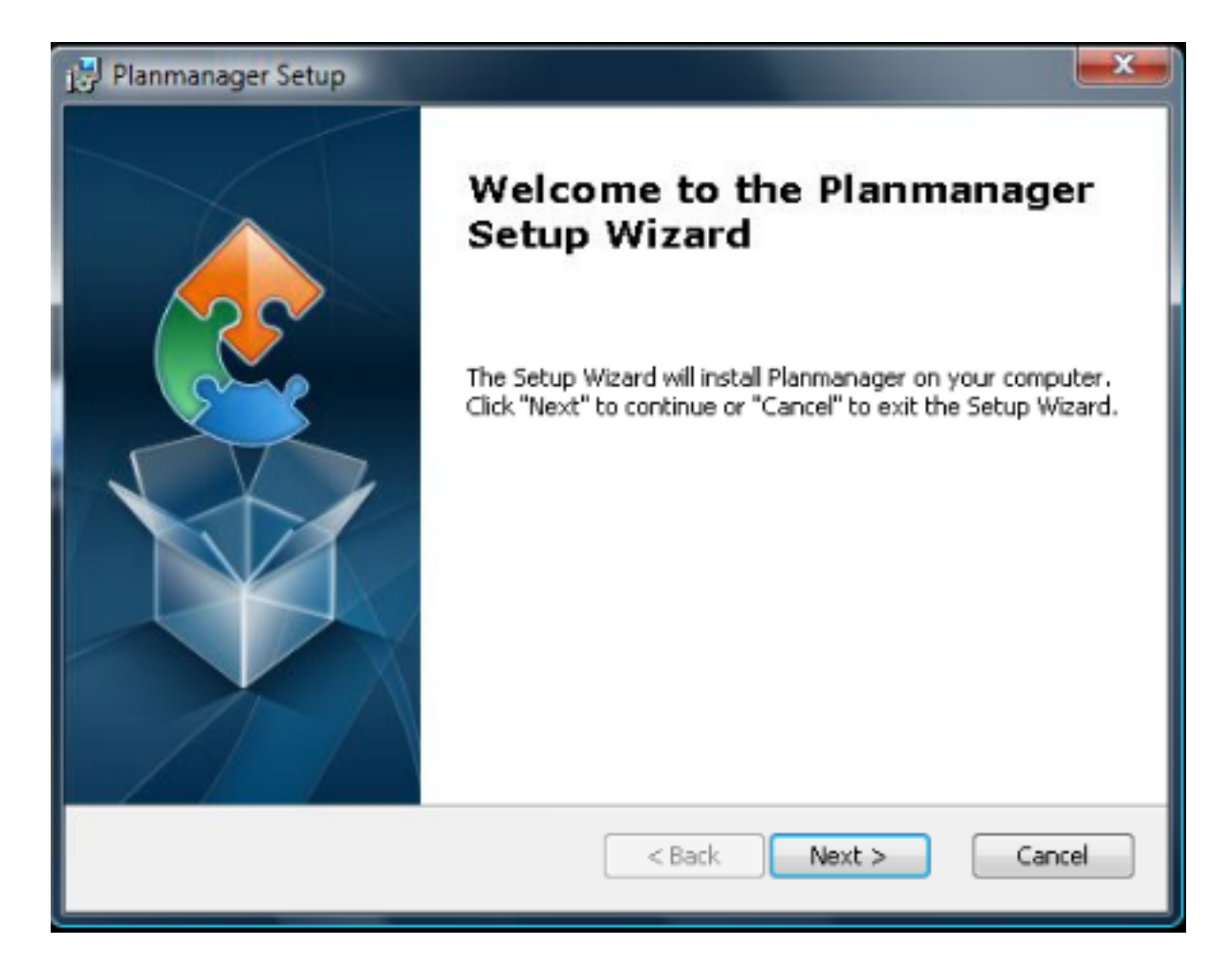

Page 3 / 8 **(c) 2024 InSyPro <christof@insypro.com> | 2024-07-03 14:19** [URL: http://faq.insypro.com/index.php?action=artikel&cat=0&id=90&artlang=fr](http://faq.insypro.com/index.php?action=artikel&cat=0&id=90&artlang=fr)

#### Cliquez sur **Next:**

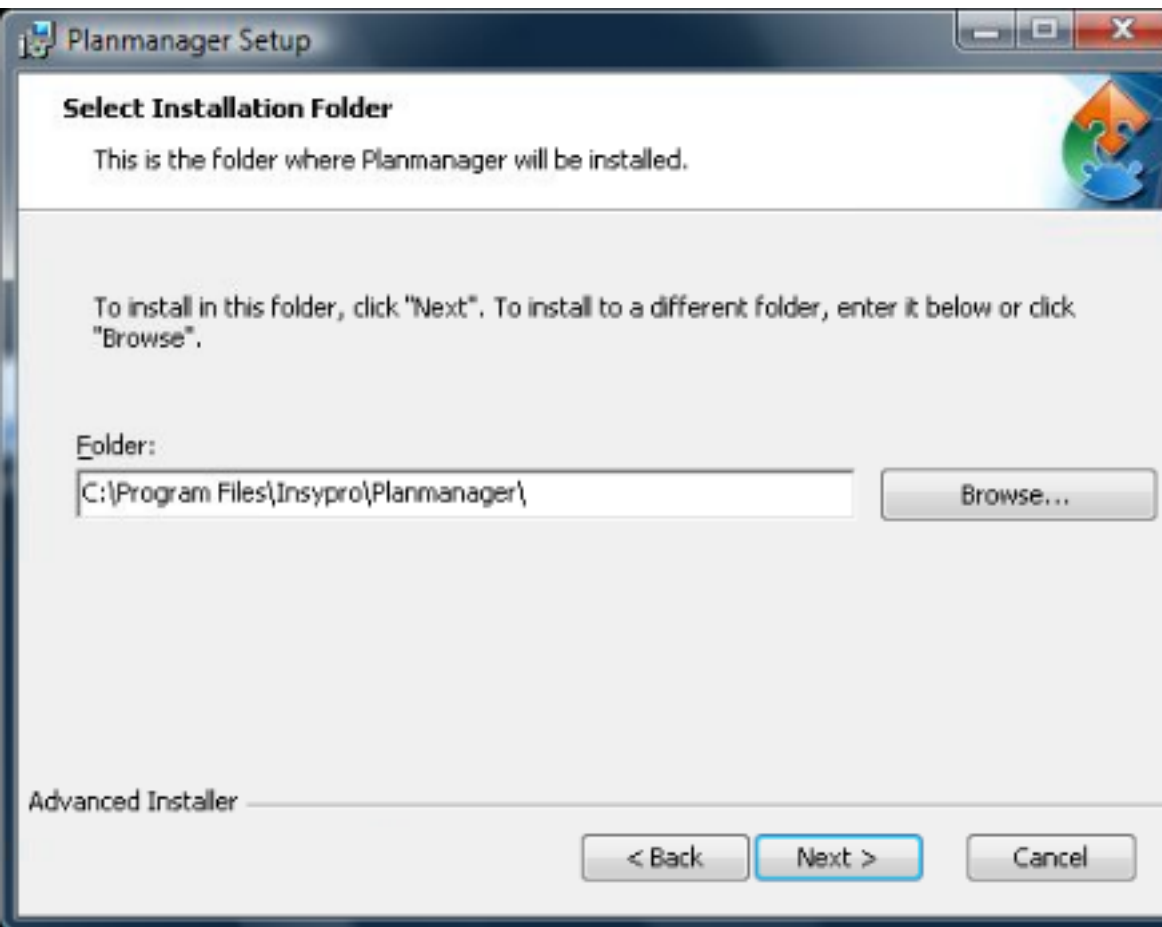

Cliquez sur **Next:**

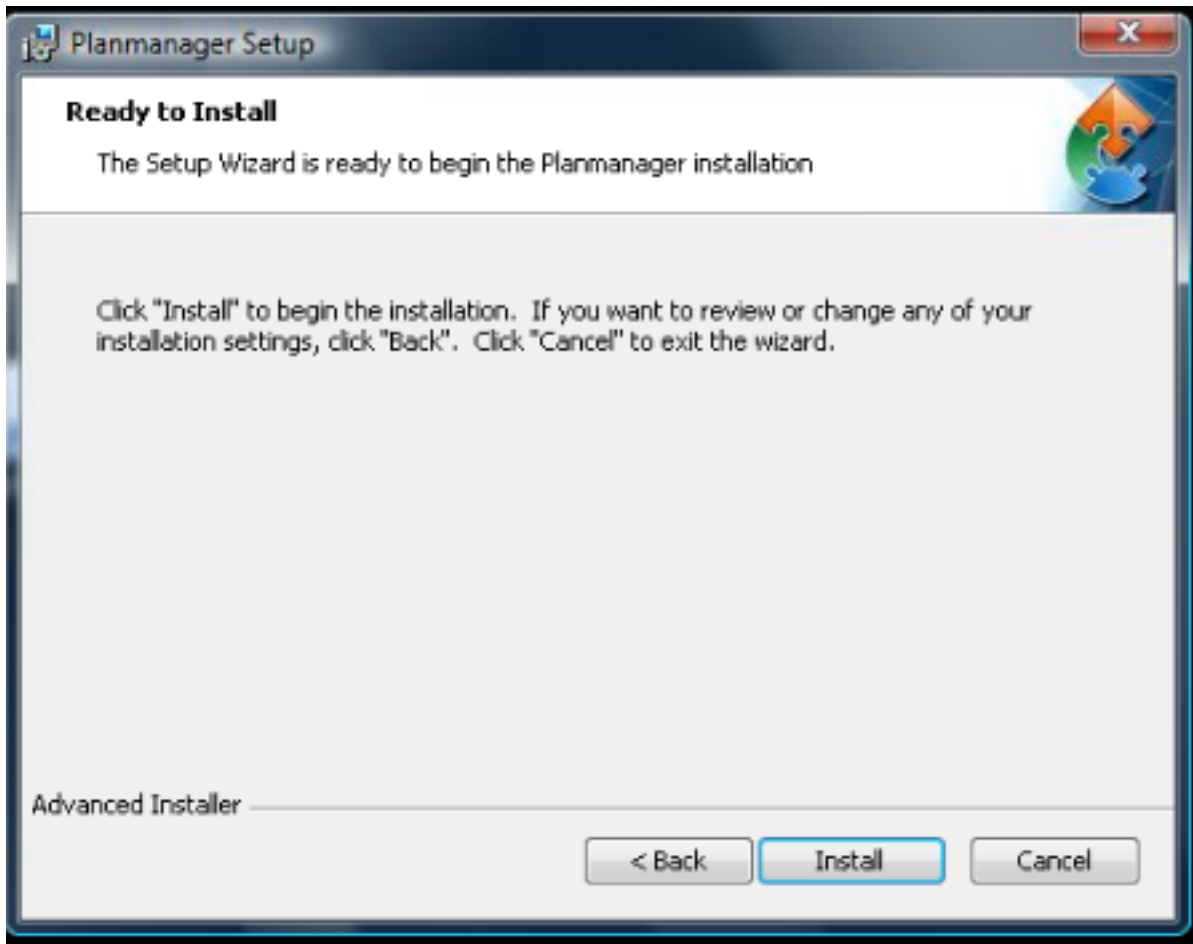

Cliquez sur **Install:**

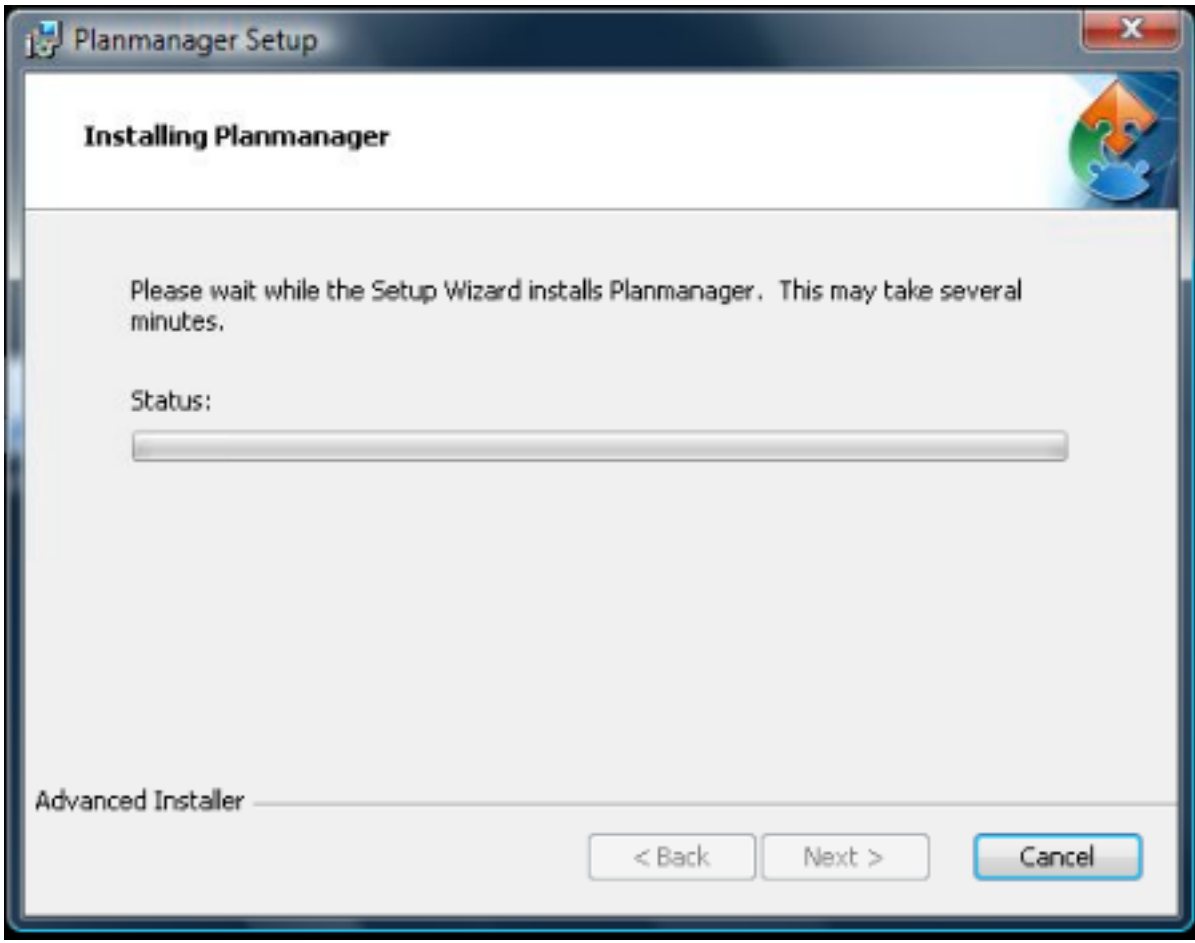

Attendez quelques secondes...

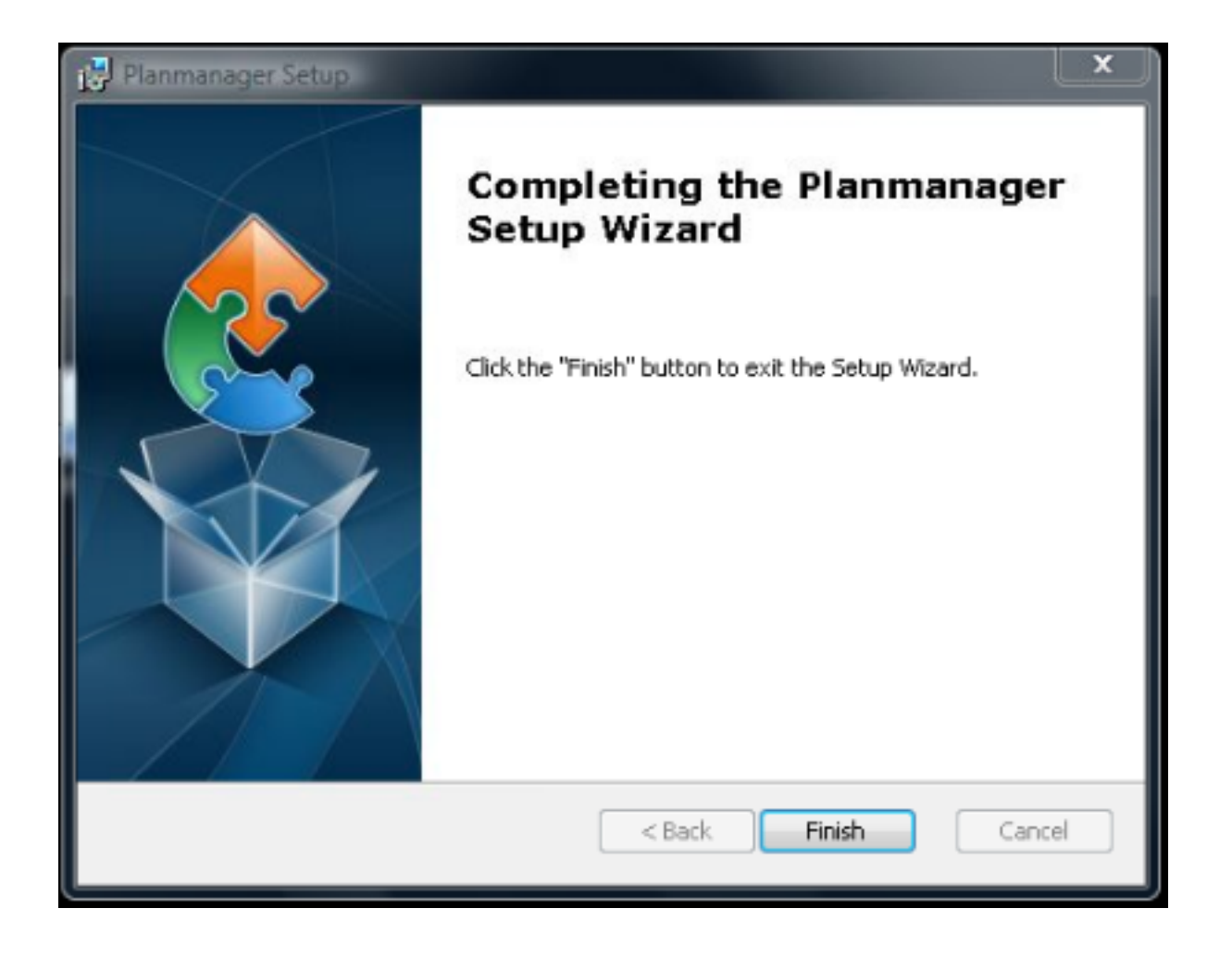

Cliquez sur **Finish.**

Maintenant vous voyez une icône sur votre bureau. Double-cliquez sur l'icône. Le programme commencera avec la première configuration.

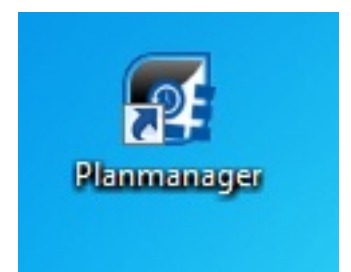

# **Configuration**

Le système demandera votre nom d'entreprise (company name) lors du premier démarrage

Page 7 / 8 **(c) 2024 InSyPro <christof@insypro.com> | 2024-07-03 14:19** [URL: http://faq.insypro.com/index.php?action=artikel&cat=0&id=90&artlang=fr](http://faq.insypro.com/index.php?action=artikel&cat=0&id=90&artlang=fr)

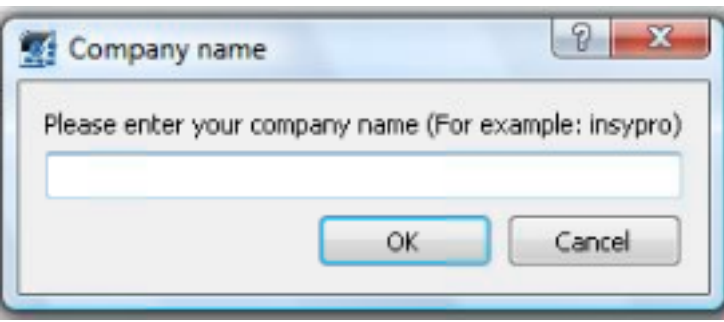

Le nom d'entreprise est utilisé par PlanManager pour configurer votre système. Le nom d'entreprise, qui est toujours sans espace et sans majuscule, vous sera communiqué lors de la première formation.

Quelques exemples:

**GMAN Carrosserie** a le nom d'entreprise **gman** dans PlanManager. **Claes en Zonen mercedes benz** a le nom d'entreprise **claesenzonen** dans PlanManager.

## **Configuration avancée**

Si vous avez un Terminal Services ou si vous voulez adapter les configurations, naviguez au document [Configuration avancée](index.php?action=artikel&cat=4&id=184&artlang=fr) pour plus d'information. Référence ID de l'article : #1091 Auteur : Matthias Van Woensel Dernière mise à jour : 2019-07-09 13:39